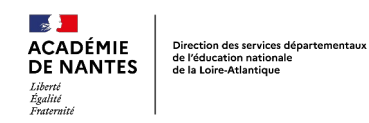

# **Cahier de vie numérique**

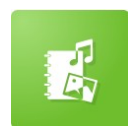

#### *Descriptif rapide :*

Ce cahier individuel de l'élève présente les activités de la classe par période scolaire : projets (musique, thèmes), albums lus, chansons, anniversaires sous forme de photos, vidéos, enregistrements, écrits. Une trame est commune pour tous les cahiers, puis des photos de l'élève sont ajoutées selon les situations afin de personnaliser cet outil.

## *Niveau(x) concerné(s) :*

Cycle 1

### *Mots clés :*

cahier de vie, langage, exploration du monde, crcn-2.2,crcn-3.1,crcn-3.2

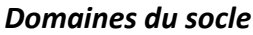

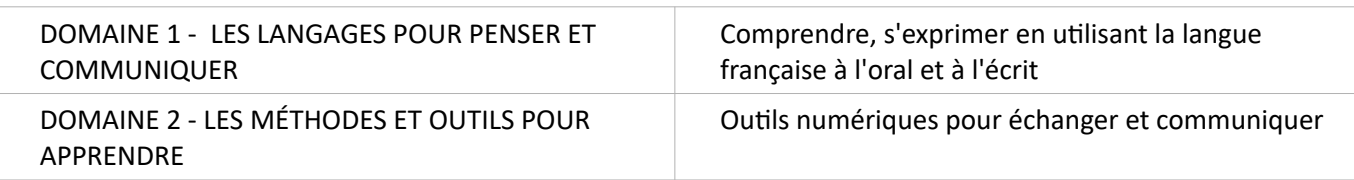

#### *Enseignements*

- 1. Mobiliser le langage dans toutes ses dimensions
- 5. Explorer le monde

#### *Compétences et connaissances associées*

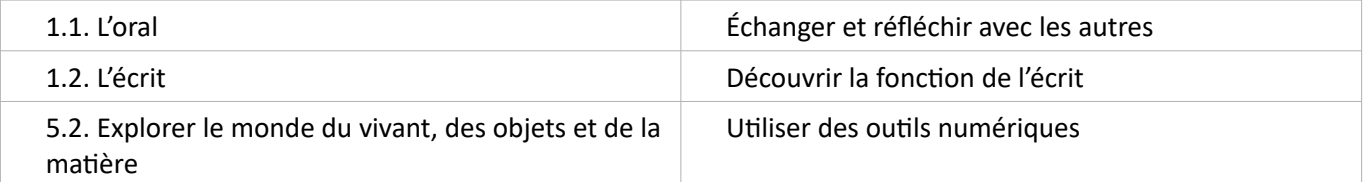

## *Compétences liées au numérique*

- Publier des contenus en ligne
- Utiliser les fonctions simples d'un traitement de texte
- Produire ou numériser une image ou un son

### *Cadre de référence des compétences numériques*

- 2. Communication et collaboration
	- 2.2. Partager et publier
- 3. Création de contenus
	- 3.1. Développer des documents textuels
	- 3.2. Développer des documents multimédia

## *Dispositif pédagogique*

animation avec le groupe classe enregistrement audio individuel prise de photo individuelle

#### *Matériel et supports*

Ordinateur de fond de classe, appareil photo numérique, micro

### *Déroulement*

### **Séance 1 : Élaboration d'un cahier de vie commun (début d'année)**

#### *Étape 1 : Création d'un cahier de vie commun*

Création d'un dossier **Cahiers de vie** dans l'appli **Cahier Multimédia** où seront stockés tous les cahiers de l'année.

Un cahier de vie modèle est créé, comportant les éléments communs à la classe. Il dispose dans un premier temps, d'une page illustrée de présentation de la classe.

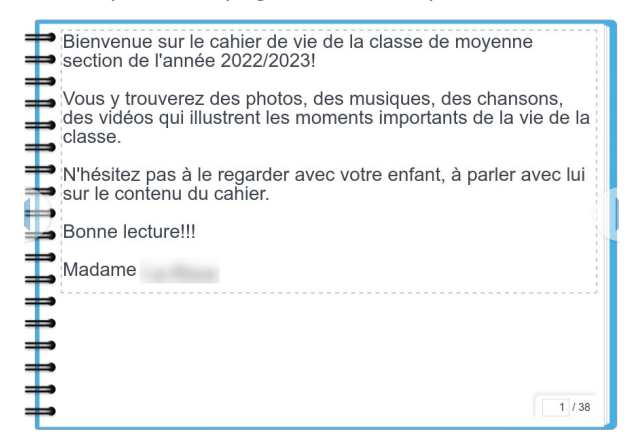

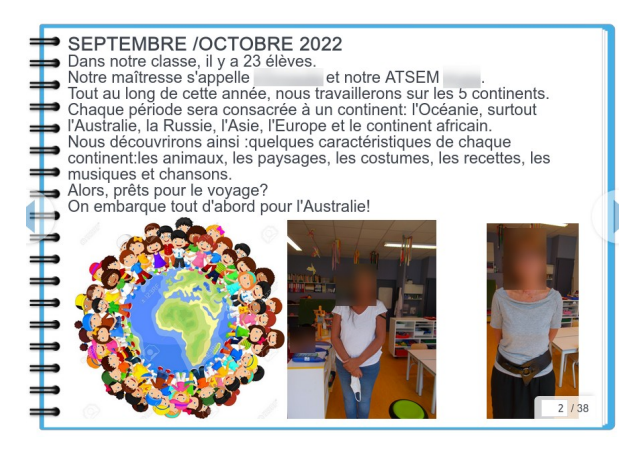

#### *Étape 2 : Duplication du cahier*

Le cahier commun est ensuite dupliqué pour chaque élève. Le titre de ce dernier est personnalisé avec le prénom de l'enfant. Afin de faciliter la gestion des cahiers, la nomenclature retenue est **Prénom Mon cahier de vie année 202x/202x** et la couverture est illustrée par **le portrait de l'élève**.

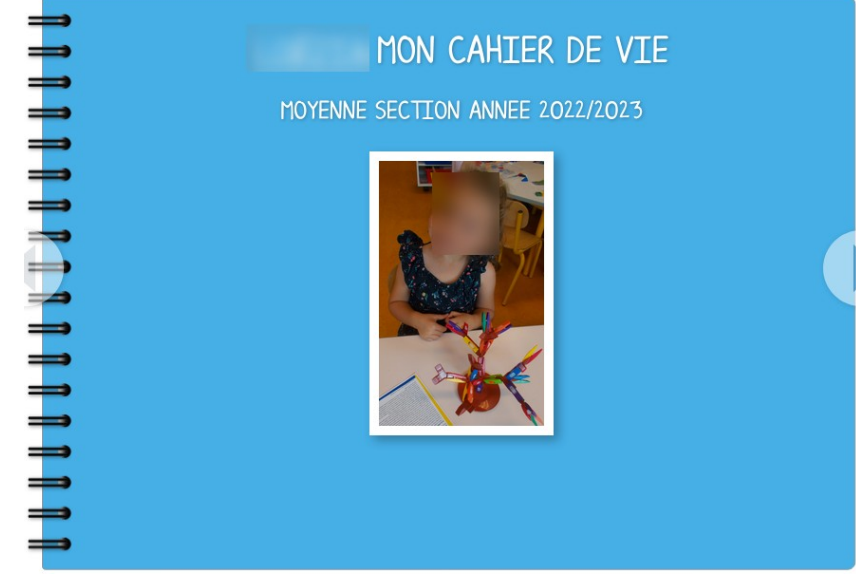

Les cahiers individuels sont stockés dans le dossier précédemment créé. Chaque cahier est ensuite partagé individuellement avec chaque élève et ses parents.

## **Séance 2 : Complétion du cahier (cours de l'année)**

#### *Étape 1 : Actualité de la classe*

En fonction de l'actualité et des projets de la classe, le cahier commun est enrichi par du contenu relatant les activités, projets, sorties, chants, lectures… à l'aide d'images, de sons ou de courtes captations vidéos.

#### *Étape 2 : Duplication*

La nouvelle page du cahier de vie est ensuite copiée vers l'ensemble des cahiers individuels.

# **MON CAHIER DE VIE** MODTFTFR Cahier de Publié le Nous découvrons des peintures anciennes faites par les habitants d'Australie il y a très longtemps. Le fond des peintures est souvent marron, jaune ou orange Nous faisons nous aussi des fonds avec un rouleau et décorons des animaux avec des cotons tiges. Nous apprenons des chansons. "Un chat gris" des comptines et des jeux de doigts. "Voilà Poucelot"  $0:00 / 0:16$  $\triangleleft$  $0:00 / 0:16$  $\blacktriangleleft$ "Le plus gros" "Petit oiseau tombé du nid"  $0:00 / 0:20$  $\Box$  $0:00 / 1:17$  $\blacktriangleleft$  $4/38$

ORDRE DES PAGES **DUPLIQUER LA PAGE** COPTER VERS UN CAHTER SUPPRIMER LA PAGE **IMPRIMER** 

Pour cela, il suffit de

- **Consulter** le cahier de classe en lecture.
- **Afficher** la page à dupliquer.
- Cliquer sur le **bouton +** en haut à droite du cahier.
- Cliquer sur le bouton « **Copier vers un cahier** » en bas de l'écran.
- **Cocher** les cahiers des élèves où la page sera recopiée.
- **Valider** en cliquant sur le bouton « **Copier** » en bas de la liste.

## *Étape 3 : Personnalisation*

En fonction des élèves, les cahiers individuels sont ensuite enrichis par des productions personnelles en lien avec l'activité (travaux de l'élève, photos d'activités, production sonore...)

## **Séance 3 : Archivage (fin d'année scolaire)**

En fin d'année scolaire, les cahiers de vie sont archivés dans un dossier.

Les parents sont invités à conserver une copie du cahier pour leurs archives personnelles.

Le profil parent n'autorisant pas la création de cahier multimédia, ces derniers ne peuvent qu'imprimer le cahier partagé.

Afin qu'il puissent en faire une copie intégrale, il conviendra de demander à l'administrateur local de l'école, de donner les droits de création au groupe des parents de la classe.

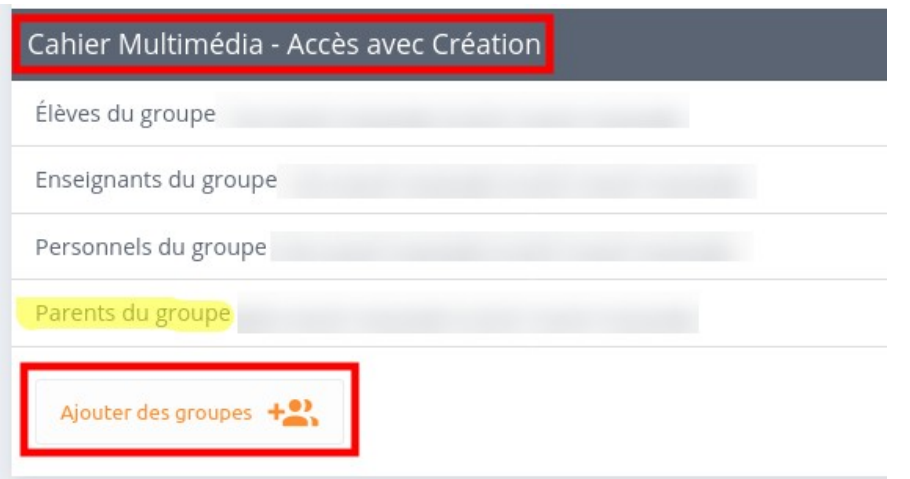

Le dossier d'archivage sera supprimé à la rentrée suivante (droit à l'image valable pour 1 année scolaire)

#### **Ressources :**

- Autorisation de captation et de diffusion voix image : [https://www.pedagogie1d.ac-nantes.fr/loire](https://www.pedagogie1d.ac-nantes.fr/loire-atlantique/numerique-et-enseignement/numerique-responsable/autorisation-de-captation-et-de-diffusion-voix-image-1150687.kjsp?RH=1464163220329)[atlantique/numerique-et-enseignement/numerique-responsable/autorisation-de-captation-et-de](https://www.pedagogie1d.ac-nantes.fr/loire-atlantique/numerique-et-enseignement/numerique-responsable/autorisation-de-captation-et-de-diffusion-voix-image-1150687.kjsp?RH=1464163220329)[diffusion-voix-image-1150687.kjsp?RH=1464163220329](https://www.pedagogie1d.ac-nantes.fr/loire-atlantique/numerique-et-enseignement/numerique-responsable/autorisation-de-captation-et-de-diffusion-voix-image-1150687.kjsp?RH=1464163220329)
- Créer et partager un cahier multimédia : [https://opendigitaleducation.gitbook.io/manuel-utilisation-one/scrap-book#creer-et-partager-un-cahier](https://opendigitaleducation.gitbook.io/manuel-utilisation-one/scrap-book#creer-et-partager-un-cahier-multimedia)[multimedia](https://opendigitaleducation.gitbook.io/manuel-utilisation-one/scrap-book#creer-et-partager-un-cahier-multimedia)
- Organiser les pages d'un cahier multimédia (copiers vers un autre cahier) : [https://opendigitaleducation.gitbook.io/manuel-utilisation-one/scrap-book#organiser-les-pages-du](https://opendigitaleducation.gitbook.io/manuel-utilisation-one/scrap-book#organiser-les-pages-du-cahier-multimedia)[cahier-multimedia](https://opendigitaleducation.gitbook.io/manuel-utilisation-one/scrap-book#organiser-les-pages-du-cahier-multimedia)

#### **Remarques**

- La mise en place peut demander du temps et de l'investissement au départ : les parents rencontrent des difficultés pour installer l'application, demandent de l'aide pour entrer leur code, s'approprient progressivement l'outil, à leur rythme.
- Il faut s'assurer de ne perdre aucune famille, régulièrement relancer certaines, s'assurer qu'elles ont accès et consultent les cahiers.
- En fonction de l'âge des élèves, ces derniers peuvent être associés à l'enrichissement du cahier de vie. Seuls ou en binômes, accompagnés d'un adulte, ils peuvent recopier un court texte à l'aide de l'ordinateur de fond de classe.
- Les micros autonomes USB (Easi speak) sont des outils très pertinents en maternelle pour amener les enfants à s'enregistrer (comptine, chant, commentaire...) Un micro casque peut également être utilisé pour enregistrer un commentaire à l'aide du dictaphone E-Primo, sur une activité de la classe ou une réalisation personnelle.
- Les élèves peuvent également réaliser certaines prises de vue (photo, vidéo).
- En complément, l'usage d'un vidéoprojecteur peut également enrichir le projet en permettant aux enfants d'échanger autour du cahier de vie (textes, photos, sons...) L'interactivité est un plus dans la mesure où elle permet à un élève d'interagir sur le cahier de vie (tourner les pages, lancer les vidéos, organiser les photos…)
- Pour commencer, si la gestion de cahiers individuels semble trop lourde, il est possible d'envisager un unique cahier de vie, commun à toute la classe et partagé en début d'année à tous les parents.

#### **Apport spécifique du numérique :**

• L'audio, les photos et les vidéos des albums sont des supports de langage incitant l'élève à des commentaires, des remarques : l'élève parle de son travail dans sa famille, a envie de partager les histoires lues en classe. Les fratries s'investissent aussi, les grands frères ou sœurs aiment écouter les chansons, entendre leur petit frère ou sœur chanter ou raconter une histoire. Ils sont un vecteur pour remonter jusqu'aux parents.

- Enrichir le cahier de vie traditionnel par des contenus multimédias (photos couleurs, vidéos, enregistrements sonores) et faciliter sa gestion/utilisation (gain de temps par rapport au papier).
- Favoriser la liaison école/famille par un outil plus attractif : facile d'accès une fois l'application installée sur les téléphones portables.
- Permettre aux familles de s'approprier quelques contenus des activités réalisées en classe : chansons, comptines, albums : en effet, ces contenus présentés sous une forme orale gomment les réticences liées à l'obstacle de la langue,les parents entendent les chansons, les apprennent avec leurs enfants, visionnent les albums ;
- Les familles sont notifiées automatiquement dès que des éléments ont été ajoutés au cahier de vie de leur enfant.

Scénario pédagogique proposé par l'école Madeleine Rebérioux REP+ de Saint-Nazaire

Circonscription de Saint-Nazaire Ouest - DSDEN de la Loire-Atlantique (44)

*Auteurs :* Christelle Leroux MS

*Contributeur :* François Le Cléac'h (ERUN)